## **How to Follow Another Account**

Step 1: Identify which you would like to follow.

Step 2: Click the search bar in the top left corner of the screen. (highlighted below)

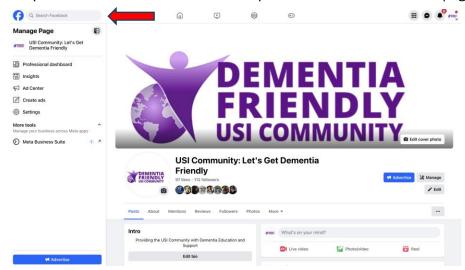

Step 3: Type the name of the account you are looking for into the search bar. (highlighted below)

Step 4: There will be a drop-down menu of accounts, click on the desired account.

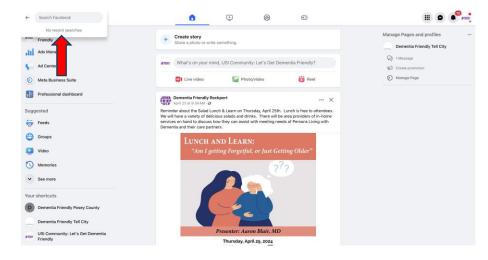

Step 5: Click on the follow button of the desired account. (highlighted below)

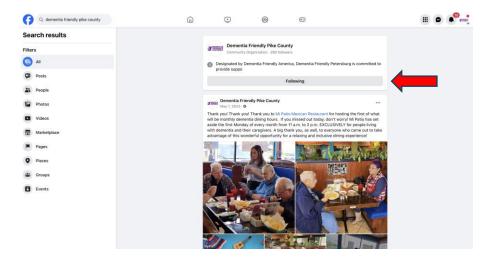